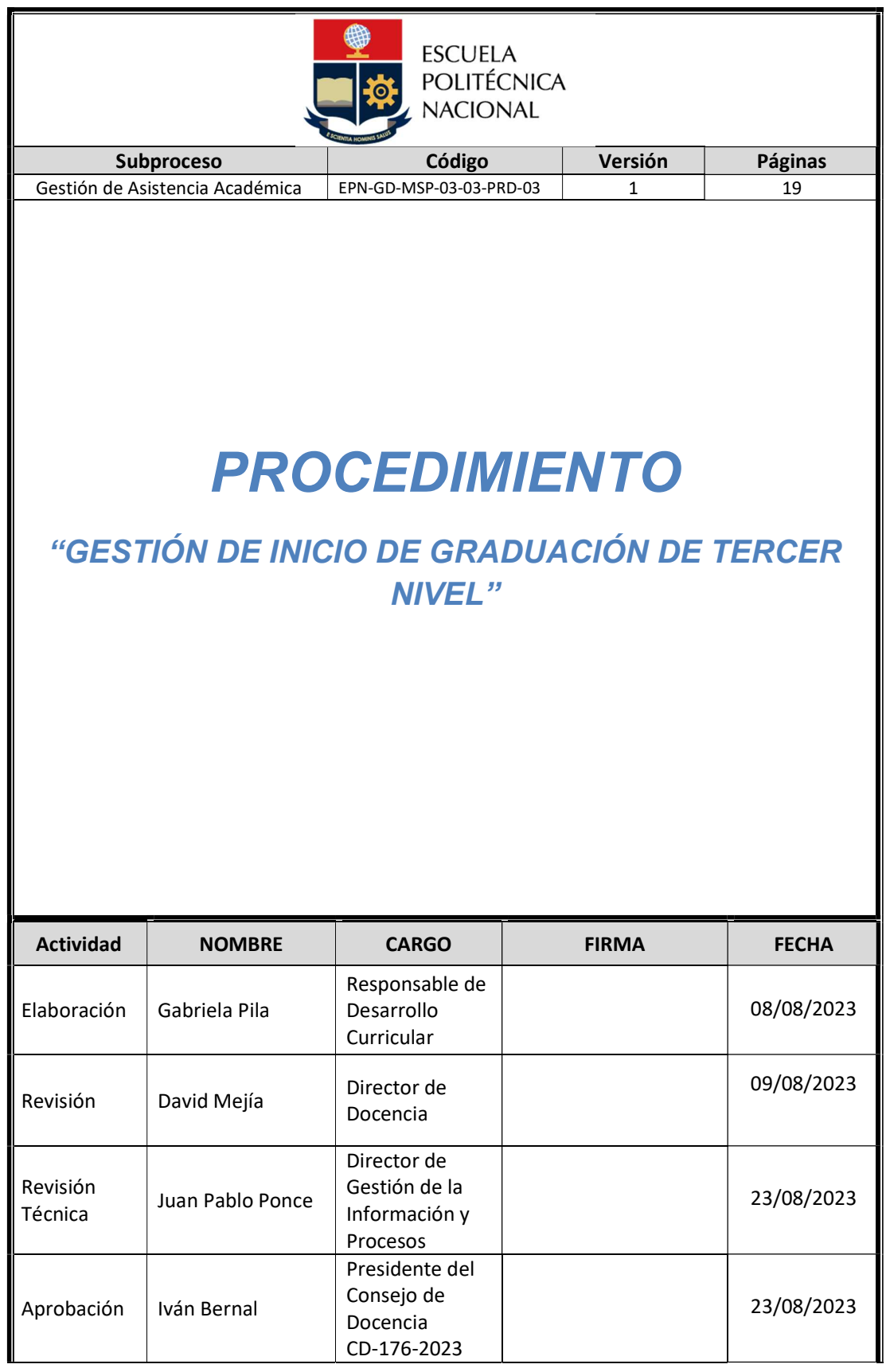

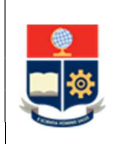

## CONTROL E HISTORIAL DE CAMBIOS

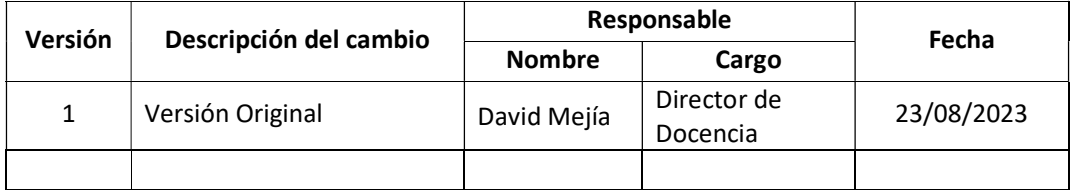

Nota: Revisar versiones actualizadas en Repositorio Institucional de la EPN.

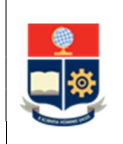

# Contenido

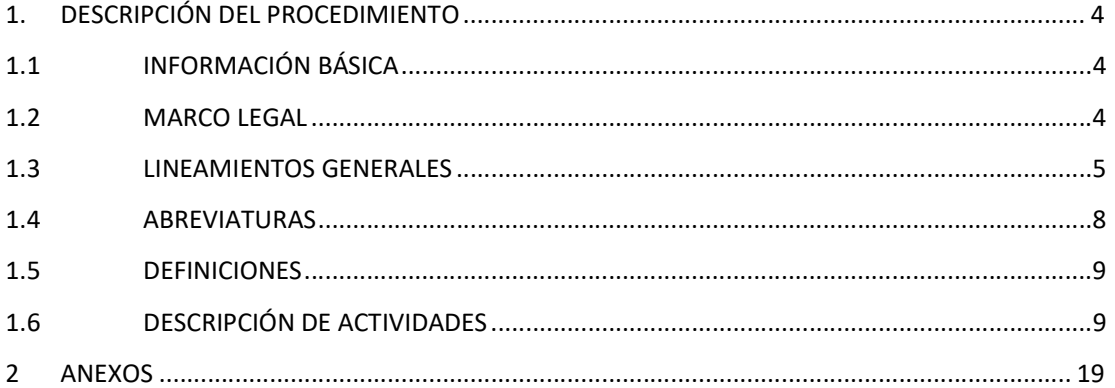

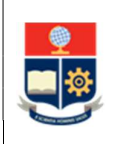

# 1. DESCRIPCIÓN DEL PROCEDIMIENTO

## 1.1 INFORMACIÓN BÁSICA

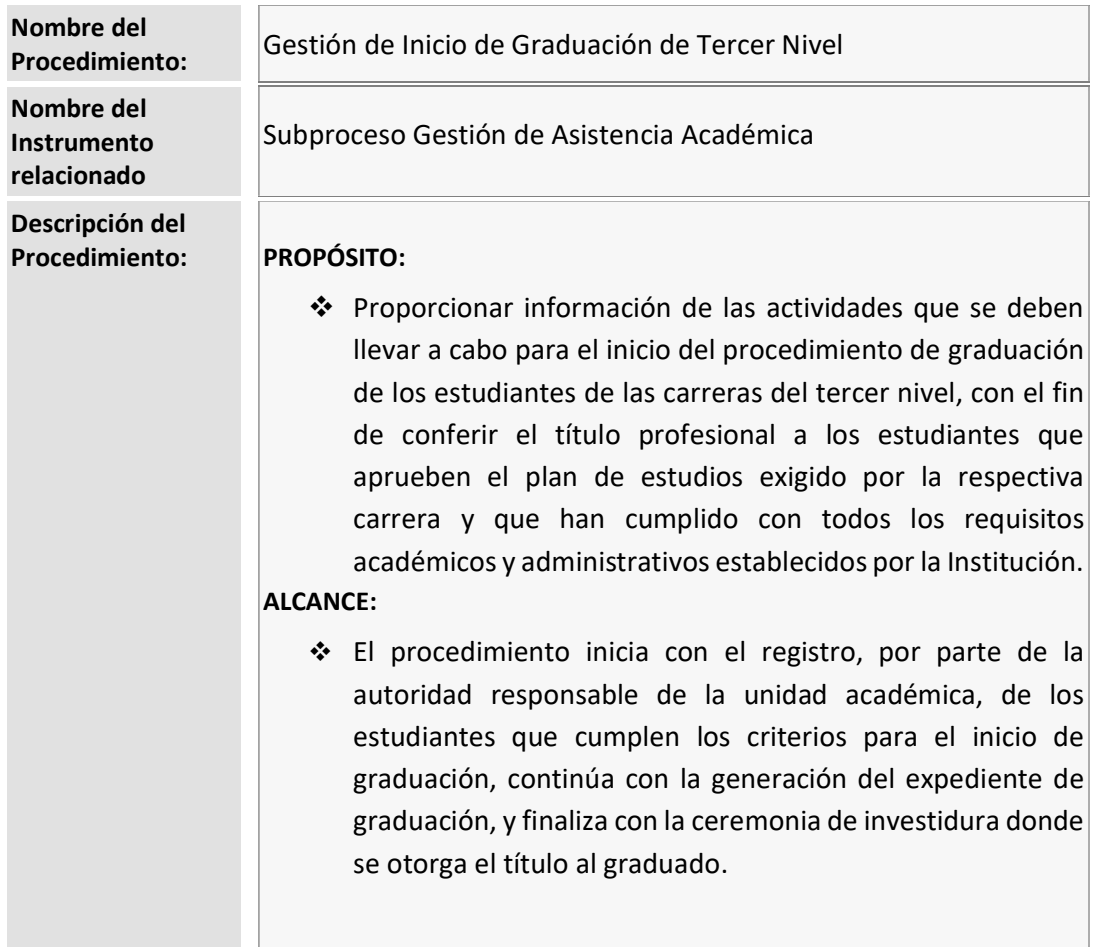

## 1.2 MARCO LEGAL

- CONSTITUCIÓN DE LA REPÚBLICA DEL ECUADOR:
	- o Art. 350
- LEY ORGÁNICA DE EDUCACIÓN SUPERIOR:
	- o Art. 5
	- o Art. 73
	- o Art. 87
- REGLAMENTO DE RÉGIMEN ACADÉMICO DEL CONSEJO DE EDUCACIÓN SUPERIOR:
	- o Art. 64
	- o Art. 85

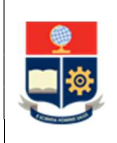

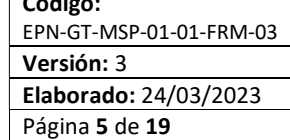

 $\overline{\phantom{a}}$ 

## REGLAMENTO DE RÉGIMEN ACADÉMICO DE LA ESCUELA POLITÉCNICA NACIONAL:

- o Art. 28
- o Art. 68
- o Art. 153
- o Art. 154
- o Art. 155
- o Art. 179
- o Art. 180
- o Art. 181
- o Art. 182
- o Art. 183
- o Art. 184

#### Nota Importante:

Lo que no se encuentre previsto en este instrumento, se regirá a la normativa legal vigente.

## 1.3 LINEAMIENTOS GENERALES

El procedimiento de Gestión de Inicio de Graduación de Tercer Nivel debe considerar los siguientes lineamientos generales para su ejecución:

- Los documentos que forman parte del expediente de graduación son los siguientes:
	- o Hoja de comprobación del expediente de graduación;
	- o Hoja de datos personales actualizada;
	- o Revisión de la cédula de identidad o pasaporte;
	- o Revisión de la papeleta de votación, certificado de exención o certificado del pago de la multa para quienes no hayan cumplido con el voto en el último proceso electoral; solo para ciudadanos ecuatorianos mayores de edad;
	- o Acta de grado de bachiller o impresión del registro de título de bachiller, obtenido de la página oficial del Ministerio de Educación;
	- o Certificado de suficiencia del idioma inglés;
	- o Certificado de cumplimiento de horas de prácticas laborales y servicio comunitario;
	- o Certificado de períodos matriculados;
	- o Currículum Académico Certificado;

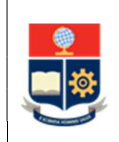

- o Informe de homologación, en caso de cambios de Institución de Educación Superior, cambios de carrera, procesos de transición o movilidad;
- o Certificado de créditos por categoría;
- o Certificado e informe de originalidad, solo para estudiantes que escogieron la opción de Trabajo de Integración Curricular (TIC);
- o Evaluación de la opción de aprobación Unidad de Integración Curricular (UIC):
	- Formulario F\_AA\_235: Rúbrica de evaluación del TIC por parte del Director y de los profesores revisores, solo para estudiantes que escogieron la opción de TIC; o,
	- Formulario F\_AA\_235B: Formulario de evaluación del Examen Complexivo (EC), solo para estudiantes que escogieron la opción de EC;
- $\circ$  Formulario F\_AA\_244: Registro Bibliográfico, solo para estudiantes que escogieron la opción de TIC;
- o Formulario F\_AA\_211: Certificado de no adeudar, respaldado por las diferentes unidades y emitido por el Vicerrectorado de Docencia;
- o Declaración de aptitud para graduación;
- o Proveído de la Calificación Final de Titulación; y,
- o Acta Final de Titulación o Acta de Grado consolidada.
- La responsabilidad de la generación del expediente, así como de su validación es del personal administrativo que el Decano o Director de la ESFOT designe para realizar dicha actividad.
- El Decano o Director de la ESFOT debe asegurar que la documentación del expediente esté correcta, previo al envío de la misma a la Secretaría General.
- El Decano o Director de la ESFOT dispondrá la elaboración de la calificación final de la titulación, según lo establecido en el Reglamento de Régimen Académico de la Escuela Politécnica Nacional (RRA-EPN).

En el caso de que la calificación final de titulación resultare con decimales, se redondeará al entero más próximo. Cuando el decimal sea igual o superior a 0,50 se redondeará la nota al entero inmediato superior, caso contrario se redondeará al inmediato inferior.

De acuerdo con la calificación final obtenida, el estudiante en proceso de graduación tendrá la siguiente distinción en su titulación:

- a. APROBADO SUMA CUM LAUDE, con veinte y nueve (29) o treinta (30) puntos;
- b. APROBADO CUM LAUDE, de veinte y seis (26) a veinte y ocho (28) puntos; o,
- c. APROBADO, de veinte (20) a veinte y cinco (25) puntos.
- Un documento que forme parte del expediente de graduación y que contenga más de una firma, no tendrá firmas mixtas: es decir, el mismo documento no puede contener firmas digitales y firmas físicas. Todas las firmas deben ser digitales, o todas las firmas deben ser físicas.
- Con el fin de garantizar la confidencialidad de información de carácter sensible como datos, indicadores, resultados, entre otros, contenidos en el documento final del TIC; siempre que sea posible, estos datos deben ser anonimizados o cifrados, evitando exponer información sensible de la Institución o de terceros, en concordancia con la normativa legal vigente en el ámbito de seguridad y privacidad de la información; y en caso de que se autorice la NO publicación del TIC, como parte del expediente deberá incluirse el memorando a través del cual, el Decano o Director de la ESFOT, notificó dicha autorización al Director de Docencia.
- La proclamación de calificaciones y toma de la promesa legal al profesional, a realizarse en la unidad académica, es un evento interno al que asisten únicamente los miembros de la comunidad politécnica y, en ningún caso, sustituye la ceremonia de investidura que lleva a cabo el Rectorado de la Escuela Politécnica Nacional, en coordinación con la Secretaría General.

Para el desarrollo del evento de proclamación de calificaciones y toma de la promesa legal no se solicitará el préstamo de capas o birretes, ni se entregará el acta final de titulación a los graduados.

La unidad académica, de considerarlo pertinente, entregará el certificado de calificaciones, el cual contará con el aval únicamente del Decano o Director de la ESFOT, según corresponda.

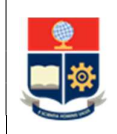

- En caso de que, el reinicio del proceso de graduación sea autorizado por el Vicerrector de Docencia en una fecha posterior a la establecida por la Secretaría General para la impresión de títulos que serán entregados en la ceremonia de investiduras del periodo académico culminado, el graduado no será considerado en tal evento, y será incluido en la próxima ceremonia de investidura.
- La Dirección de Docencia generará y presentará como máximo un mes antes del cierre del SAEw, según consta en el Calendario Académico, una propuesta de calendario para la graduación, el mismo que incluya las fechas para la entrega del expediente por parte del estudiante, la generación de documentación por parte de la unidad académica, la validación del expediente por parte de la Secretaría General, entre otros. Este calendario, denominado Calendario para graduación del tercer nivel, será conocido y aprobado por el Consejo de Docencia.

## 1.4 ABREVIATURAS

- **DD:** Dirección de Docencia
- DGIP: Dirección de Gestión de la Información y Procesos
- **EC:** Examen Complexivo
- EPN: Escuela Politécnica Nacional
- **ESFOT:** Escuela de Formación de Tecnólogos.
- RRA: Reglamento de Régimen Académico
- SAI: Sistema Académico Institucional
- **TIC:** Trabajo de Integración Curricular
- UA: Unidad Académica
- UGB: Unidad de Gestión de Bibliotecas
- UIC: Unidad de Integración Curricular

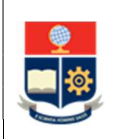

## 1.5 DEFINICIONES

- Currículo académico. Es un documento que recopila los datos académicos de un estudiante, el resumen de créditos por unidad de organización curricular y otros aspectos contemplados en la malla curricular de su carrera.
- Dependencia. Es una unidad académica o administrativa que está involucrada en los diferentes procesos académico-administrativos de esta Institución.
- Plan de asignaturas. Está definido por todas las asignaturas, cursos o sus equivalentes que contempla la malla curricular en las unidades de organización curricular básica y profesional, incluyendo las asignaturas que no otorgan créditos, con excepción de las prácticas preprofesionales, el Trabajo de Integración Curricular o el Examen Complexivo y los requisitos para la graduación.
- Plan de estudios. El plan de estudios de una carrera está determinado por el plan de asignaturas, más las asignaturas, cursos o sus equivalentes correspondientes a la Unidad de Integración Curricular, las prácticas preprofesionales y los requisitos para la graduación.
- Sistema Académico Institucional. Término genérico empleado para referirse a los diferentes sistemas informáticos utilizados por la Escuela Politécnica Nacional.
- Unidad Académica. En el contexto de este procedimiento se refiere a:
	- o Facultades, en el caso de las carreras de grado.
	- o Escuela de Formación de Tecnólogos, en el caso de las carreras del tercer nivel técnicotecnológico.
- Expediente de graduación. Es la recopilación de documentos académicos y administrativos que reflejan la trayectoria del estudiante en la carrera cursada y que son requisito obligatorio para generar la declaración de aptitud de un estudiante.

## 1.6 DESCRIPCIÓN DE ACTIVIDADES

1. Registrar a los estudiantes que cumplen los criterios para el inicio de graduación

El Subdecano o Subdirector de la ESFOT, una vez cerrado el SAEw, registra a los estudiantes que cumplen con los siguientes criterios:

- o Tener aprobado el 100% de plan de asignaturas de la carrera, es decir:
	- Las asignaturas, cursos o sus equivalentes contemplados en la malla curricular.
	- **Las asignaturas que no otorgan créditos.**
- o Cumplir con horas de prácticas preprofesionales
- o Aprobar la asignatura de Trabajo de Integración Curricular o la asignatura de Examen Complexivo; y

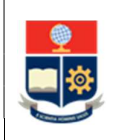

o Cumplir los demás requisitos para la graduación, tales como la suficiencia del idioma inglés y el examen de autoevaluación de media y fin de carrera.

Código:

Versión: 3

EPN-GT-MSP-01-01-FRM-03

Elaborado: 24/03/2023 Página 10 de 19

### 2. Notificar estudiantes que cumplen criterios académicos

El Subdecano o Subdirector de la ESFOT notifica mediante memorando al Decano o Director de la ESFOT, según corresponda, que se realizó el registro en el SAI de los estudiantes que cumplen con los criterios académicos para iniciar el proceso de graduación.

## 3. Autorizar el inicio de graduación

El Decano o Director de la ESFOT, a través de la opción establecida en el SAI, autoriza el inicio del proceso de graduación de los estudiantes que cumplen los criterios académicos.

## 4. Notificar estudiantes autorizados

El Decano o Director de la ESFOT, notifica mediante memorando a la Dirección de Docencia, la secretaría de grado de la UA y mediante correo electrónico a los estudiantes, que se ha registrado en el SAI la autorización del inicio del proceso de graduación.

En función de la dependencia: DIRECCIÓN DE DOCENCIA: Ir a la Actividad 5. SECRETARÍA DE GRADO DE LA UNIDAD ACADÉMICA: Ir a la Actividad 15.

#### 5. Solicitar autorización para la generación de certificación de no adeudar

La Dirección de Docencia solicita al Vicerrectorado de Docencia se autorice la generación de las certificaciones de no adeudar.

## 6. Autorizar generación de certificación de no adeudar

El Vicerrectorado de Docencia autoriza la generación de las certificaciones de no adeudar y dispone a la DD que se verifique en el SAI los estudiantes que registran autorización para iniciar el proceso de graduación.

#### 7. Verificar estudiantes autorizados y solicitar certificación

La DD verifica en el SAI los estudiantes que registran autorización para iniciar el proceso de graduación y solicita mediante correo electrónico a la Unidad de Gestión de Bibliotecas, la Dirección Financiera y la unidad académica, certifiquen que en dichas dependencias el estudiante no adeuda valores.

## 8. Verificar valores

La UGB, la Dirección Financiera y la unidad académica, verifican si el estudiante adeuda valores su dependencia.

¿El estudiante adeuda valores? SI: Ir a la Actividad 9. NO: Ir a la Actividad 12.

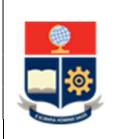

### 9. Generar orden de pago

La(s) Dependencia(s) en la cual el estudiante adeuda valores genera(n) una orden de pago en el formulario F\_AA\_248 [Anexo 2] por el valor adeudado y la remite(n) mediante correo electrónico al estudiante, con copia a la DD, a fin de que se realice el pago requerido.

### 10. Realizar el pago

El estudiante realiza el pago mediante transferencia o pago directo a la cuenta bancaria de la Escuela Politécnica Nacional, luego de lo cual el estudiante remite la orden de pago y el comprobante de pago al correo electrónico: registro.pagos@epn.edu.ec, con copia a la dependencia que generó la orden de pago.

## 11. Generar y entregar recibo de caja

La Tesorería de la EPN, como constancia del pago realizado, genera el recibo de caja y lo remite al estudiante, con copia a la dependencia que generó la orden de pago, a través de correo electrónico.

## 12. Certificar no tener valores pendientes

La UGB, la Dirección Financiera, y la unidad académica, generan un memorando dirigido al Director de Docencia, certificando que el estudiante no adeuda en dicha dependencia.

#### 13. Generar y remitir el certificado de no adeudar

La DD una vez que cuente con los memorandos de todas las dependencias, completa el Certificado de no adeudar: Formulario F\_AA\_211 [Anexo 3] y lo remite junto con los memorandos generados en las diferentes dependencias, mediante correo electrónico a la secretaría de grado de la UA, con copia a la Secretaría General.

#### 14. Imprimir el certificado de no adeudar

La secretaría de grado de la UA, una vez que recibe el formulario F\_AA\_211 al correo electrónico, lo imprime. Dicho documento será considerado para que forme parte del expediente de graduación del estudiante

Ir a la Actividad 30.

## 15. Generar listado y verificar el cumplimiento de documentación personal

La secretaría de grado de la UA genera en el SAI el listado de estudiantes que registran autorización para iniciar el proceso de graduación. Con base en el listado de los estudiantes autorizados para iniciar el proceso de graduación, realiza la verificación en el SAI de la información referente a:

- Cédula de identidad o pasaporte;
- Papeleta de votación, en caso de ciudadanos ecuatorianos;

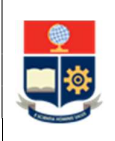

Título de bachiller o acta de grado.

Así también revisa y de ser el caso actualiza los datos personales del graduando.

#### ¿Requiere presentar documentación personal?

SI: Ir a la Actividad 16.

#### NO: ¿Requiere presentar el registro bibliográfico?

SI: Ir a la Actividad 18. NO: Ir a la actividad 27.

#### 16. Notificar al estudiante para que regularice su documentación personal

La secretaría de grado de la UA notifica mediante correo electrónico dirigido a los estudiantes que presentan observaciones, los documentos que permitan regularizar su documentación personal:

- En caso de que no se disponga de la información sobre el título de bachiller en el SAI, el estudiante debe presentar el certificado obtenido en el Ministerio de Educación.
- En caso de no haber cumplido con el voto en el último proceso electoral, el estudiante debe presentar el certificado de exención o del pago de la multa. Esto solo aplica para los ciudadanos ecuatorianos.

Como parte del comunicado, la secretaría de grado de la UA debe establecer la fecha máxima de presentación de la documentación solicitada.

#### 17. Completar documentación personal

El estudiante entrega la documentación personal requerida en la secretaría de grado de la UA en el plazo establecido. Dicha documentación será considerada para que forme parte del expediente de graduación del estudiante.

#### 18. Notificar al estudiante para que tramite el registro bibliográfico

La secretaría de grado de la UA notifica al estudiante mediante correo electrónico, que debe realizar el trámite para la obtención del registro bibliográfico, únicamente en caso de haber escogido la opción de TIC.

#### 19. Entregar el documento final del TIC

Una vez que se ha registrado por parte del Director del TIC la calificación final en las fechas establecidas en el Calendario Académico, el estudiante entrega un ejemplar impreso y empastado del documento final del TIC, sin incluir anexos, en la "Biblioteca General Dr. Germán Rojas" ubicada en el Edificio 3, planta baja.

El documento final del TIC debe estar firmado por el estudiante y su Director. En caso de que el Director no se encuentre en la Institución por licencia, el estudiante solicita al Jefe de Departamento al cual está adscrito el Director que realice la firma en lugar del Director.

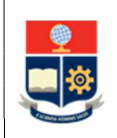

Adicionalmente el estudiante debe entregar los anexos en dos CD o DVD adjuntos, así como el software que se haya generado como productos del TIC.

## 20. Solicitar el registro bibliográfico

El estudiante solicita el registro bibliográfico mediante correo electrónico a la dirección: biblioteca.general@epn.edu.ec. El correo debe ser remitido por el estudiante con copia al Director del TIC, adjuntando:

- El formulario de registro bibliográfico F\_AA\_244 [Anexo 4] completo en versión editable (Excel) y en formato PDF.
- Trabajo de Integración Curricular en formato PDF sin seguridades, con peso máximo de 20 MB. En la carátula debe constar los nombres completos del estudiante, los nombres completos del Director, el correo electrónico institucional del estudiante y el correo electrónico institucional del Director. Este documento, por razones de seguridad, NO contendrá firmas.
- Memorando de autorización de NO Publicación en el Repositorio Digital de la Escuela Politécnica Nacional, cuando aplique.

## 21. Revisar documentación

La UGB revisa que el formulario de registro bibliográfico y el documento del TIC, remitidos por correo electrónico, cumplan con los requerimientos establecidos. También verifica que los CD o DVD adjuntos sean válidos. Así mismo verifica que el estudiante haya entregado un ejemplar impreso y empastado del documento final del TIC.

## ¿La documentación es correcta y completa?

NO: Ir a la Actividad 22. SI: Ir a la Actividad 24.

## 22. Solicitar corrección/entrega de documentos

La UGB solicita al estudiante, mediante correo electrónico, corregir los documentos presentados para el registro bibliográfico, y/o remitir un ejemplar impreso y encuadernado del documento final del TIC, previo a la emisión del registro bibliográfico.

## 23. Presentar documentos requeridos

El estudiante presenta los documentos requeridos para el registro bibliográfico.

Ir a la Actividad 21.

## 24. Realizar el registro bibliográfico y generar certificado

La UGB registra la información para el registro bibliográfico: en el SAI, en el sistema de bibliotecas Koha y en el repositorio institucional de la EPN.

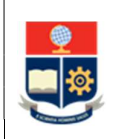

La UGB se encarga de remitir el CD o DVD que contiene los anexos a la biblioteca de la unidad académica a la cual pertenece el estudiante para su almacenamiento.

La UGB genera el certificado de registro bibliográfico en el SAI.

## 25. Enviar certificado de registro bibliográfico

La UGB envía al estudiante y con copia a la secretaría de grado de la UA, mediante correo electrónico, el certificado del registro bibliográfico y el formulario F\_AA\_244 firmados de forma digital.

## 26. Imprimir el certificado de registro bibliográfico

La secretaría de grado de la UA, una vez que recibe el registro bibliográfico y el formulario F\_AA\_244 al correo electrónico, lo imprime. Dicha documentación será considerada para que forme parte del expediente de graduación del estudiante.

## 27. Solicitar documentos en el Decanato o Dirección de la ESFOT

La secretaría de grado de la UA solicita al Decanato o Dirección de la ESFOT los siguientes documentos para el expediente de graduación:

- a. El certificado de originalidad y el informe de originalidad, como respaldo.
- b. Formulario de rúbrica de evaluación del TIC F AA 235 por parte del director y profesores revisores, en el caso de los estudiantes que escogieron la opción de TIC.
- c. Formulario de evaluación del examen complexivo F\_AA\_235B, en el caso de los estudiantes que escogieron la opción de EC.
- d. Certificado de Suficiencia del idioma inglés.

## 28. Gestionar la entrega documentos a cargo del Decanato o Dirección de la ESFOT

El Decano o Director de la ESFOT dispone la entrega de los documentos solicitados por la secretaría de grado de la UA, los cuales deben estar debidamente cumplimentados y con las firmas de responsabilidad.

En el caso del Certificado de Suficiencia del idioma inglés, el Decano o Director de la ESFOT solicita al Director del CEC la emisión de los certificados mencionados, para lo cual adjunta el listado de estudiantes autorizados para iniciar el proceso de graduación.

Dicha documentación será considerada para que forme parte del expediente de graduación del estudiante.

## 29. Generar los documentos adicionales del expediente

La secretaría de grado de la UA genera en el SAI los siguientes documentos:

- a) Hoja de datos personales actualizada;
- b) Certificado de periodos matriculados;
- c) Currículo académico certificado;
- d) Certificado de créditos por categorías;

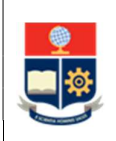

- e) Informe de homologación, en caso de cambios de IES, cambios de carrera, procesos de transición o movilidad, cuando corresponda;
- f) Certificado de haber realizado prácticas laborales y cumplido con las horas de servicio comunitario. Al certificado anexa el informe de prácticas preprofesionales F\_AA\_119; o, el Formulario de convalidación de prácticas preprofesionales FCP\_001A, según corresponda.

Dicha documentación será considerada para que forme parte del expediente de graduación del estudiante.

## 30. Conformar el expediente de graduación

La secretaría de grado de la UA arma el expediente de graduación con la documentación remitida o entregada por la Dirección de Docencia, el Decanato o la Dirección de la ESFOT, el estudiante en proceso de graduación, y la generada a través del SAI.

La secretaría de grado de la UA verifica que la documentación esté completa y que cumpla con los criterios que para el efecto emita la Secretaría General.

## ¿El expediente de graduación está completo?

NO: Ir a la Actividad 31.

## SI: ¿Está dentro del plazo?

NO: En caso de que el estudiante no entregue la documentación en el plazo establecido, su proceso de graduación quedará suspendido. Ir a la Actividad 33. SI: Ir a la Actividad 38.

## 31. Notificar al responsable de la entrega de documentación

En caso de que la secretaría de grado de la UA no cuente con toda la documentación del expediente de graduación, notifica al responsable de la entrega de la documentación y al estudiante en proceso de graduación para que gestione la obtención de los documentos pendientes.

En la notificación debe indicarse el plazo establecido para la entrega de los documentos faltantes.

#### 32. Completar documentos pendientes

El estudiante gestiona los documentos que se encuentren pendientes, conforme la notificación realizada por la secretaría de grado de la UA.

Los documentos deben ser presentados en el plazo establecido por la unidad académica, el mismo que no debe superar al establecido por el Consejo de Docencia para la entrega del expediente de graduación en la Secretaría General.

## ¿Está dentro del plazo?

NO: En caso de que el estudiante no entregue la documentación en el plazo establecido, su proceso de graduación quedará suspendido. Ir a la Actividad 33.

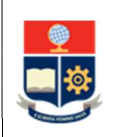

SI: Ir a la Actividad 38.

### 33. Solicitar autorización del reinicio del proceso de graduación

El estudiante presenta una solicitud al Vicerrectorado de Docencia, justificando debidamente el motivo de la suspensión del proceso de graduación y solicitando su reinicio.

### 34. Verificar cumplimiento de requisitos académicos y administrativos

El Vicerrectorado de Docencia verifica que el estudiante cumpla todos los requisitos académicos y administrativos que forman parte del expediente de graduación.

#### ¿Cumple requisitos académicos y administrativos?

NO: Ir a la Actividad 35.

SI: Ir a la Actividad 36.

## 35. Devolver solicitud de reinicio del proceso de graduación

El Vicerrectorado de Docencia devuelve la solicitud al estudiante informando que no se puede dar inicio al proceso de graduación debido a que no ha cumplido uno o varios requisitos académicos y/o administrativos.

Ir a la Actividad 32.

## 36. Autorizar solicitud de reinicio del proceso de graduación

El Vicerrectorado de Docencia autoriza el reinicio del proceso de graduación, para lo cual solicita mediante memorando a la DGIP, se habilite el SAI, para que las autoridades académicas registren el cumplimiento de requisitos y la autorización para iniciar el proceso de graduación.

Así también, notifica al Decano o Director de la ESFOT y a la Secretaría General, para que se continúe la generación y entrega del expediente.

#### 37. Notificar a la Secretaría de Grado

El Decano o Director de la ESFOT, dispone a la secretaría de grado de la UA para que continúe la generación y entrega del expediente.

#### 38. Generar la hoja de comprobación de requisitos

La secretaría de grado de la UA genera en el SAI la hoja de comprobación de requisitos, la cual, una vez impresa se anexa al expediente de graduación.

#### 39. Entregar el expediente de graduación

La secretaría de grado de la UA verifica que la documentación esté completa y que cumpla con los criterios que para el efecto emita la Secretaría General.

La secretaría de grado de la UA entrega el expediente de graduación al Decano o Director de la ESFOT, quien verificará el cumplimiento de los requisitos que forman parte del expediente.

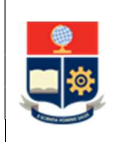

#### 40. Constatar el expediente de graduación

El Decano o Director de la ESFOT, constata la documentación que forma parte del expediente de graduación. En la verificación debe revisarse que se cumpla con los criterios que para el efecto emita la Secretaría General

### ¿El expediente de graduación es correcto?

NO: Ir a la Actividad 41.

SI: Ir a la Actividad 43.

#### 41. Devolver el expediente de graduación

El Decano o Director de la ESFOT, en el caso de que el expediente de graduación NO sea correcto o se encuentre incompleto, devuelve el mismo a la secretaría de grado de la UA, indicando las correcciones que se requieren realizar.

## 42. Corregir expediente de graduación

La secretaría de grado de la UA realiza las correcciones necesarias solicitadas por el Decano o Director de la ESFOT.

Ir a la Actividad 39

#### 43. Firmar documentos de responsabilidad del Decano o Director de la ESFOT

El Decano o Director de la ESFOT, según corresponda, firma los documentos que requieren su validación, estos son:

- a) El currículo académico certificado;
- b) El certificado de créditos por categoría;
- c) El certificado de cumplimiento de prácticas preprofesionales;
- d) El informe de homologación, cuando aplique; y,
- e) La hoja de comprobación del expediente de graduación.

#### 44. Remitir el expediente de graduación a Secretaría General

El Decano o Director de la ESFOT, mediante memorando, remite el expediente a la Secretaría General, en los plazos establecidos por el Consejo de Docencia.

La Secretaría General ejecuta el SUBPROCESO DE GESTIÓN DE DECLARACIÓN DE APTITUD.

#### 45. Generar el proveído y acta final

La secretaría de grado de la UA, una vez que recibe por parte de la Secretaría General la declaración de aptitud y el expediente de graduación del estudiante validado, genera en el SAI:

- a) Proveído de la Calificación Final de Titulación; y,
- b) Acta Final de Titulación o Acta de Grado consolidada.

La secretaría de grado de la UA remite al Decano o Director de la ESFOT la documentación generada con la Declaración de Aptitud, para su firma.

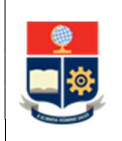

#### 46. Firmar y entregar la calificación final de titulación

El Decano o Director de la ESFOT verifica y firma los documentos:

- a) Declaración de Aptitud;
- b) Proveído de la Calificación Final de Titulación; y,
- c) Acta Final de Titulación o Acta de Grado consolidada.

El Decano o Director de la ESFOT entrega los documentos a la secretaría de grado de la UA.

#### 47. Completar expediente de graduación

La secretaría de grado de la UA completa el expediente de graduación con los siguientes documentos firmados por el Decano o Director de la ESFOT:

- a) Declaración de Aptitud;
- b) Proveído de la Calificación Final de Titulación; y,
- c) Acta Final de Titulación o Acta de Grado consolidada.

#### 48. Entregar el expediente final

La secretaría de grado de la UA entrega el expediente final en la Secretaría General donde permanecerá archivado, de conformidad con el mecanismo que tal dependencia determine, así también notifica al Decano o Director de la ESFOT que los expedientes se han completado y han sido entregados a la Secretaría General.

#### 49. Realizar evento en la unidad académica

El Decano o Director de la ESFOT, o un delegado de esta autoridad, organiza un evento interno en el cual se proceda a:

- a) Proclamar las calificaciones de graduación; y,
- b) Tomar la promesa legal respectiva al profesional.

#### 50. Coordinar ceremonia de investidura

La Secretaría General coordina la ceremonia de investidura donde se proclaman las calificaciones de titulación, se toma la promesa legal colectiva y se otorga la investidura y el titulo respectivo, siguiendo el SUBPROCESO DE TITULACIÓN.

#### FIN

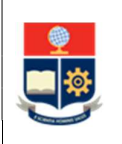

## 2 ANEXOS

## ANEXO 1: DIAGRAMA DE FLUJO PROCEDIMIENTO PARA GESTIÓN DE INICIO DE GRADUACIÓN DE TERCER NIVEL

Disponible en: https://atenea.epn.edu.ec/handle/25000/1043

ANEXO 2: FORMULARIO F\_AA\_248 ORDEN DE PAGO VALORES PENDIENTES

Disponible en: http://atenea.epn.edu.ec/handle/25000/1042

## ANEXO 3: FORMULARIO F\_AA\_211 CERTIFICADO DE NO ADEUDAR

Disponible en: https://atenea.epn.edu.ec/handle/25000/229

## ANEXO 4: FORMULARIO F\_AA\_244 REGISTRO BIBLIOGRÁFICO

Disponible en: http://atenea.epn.edu.ec/handle/25000/792